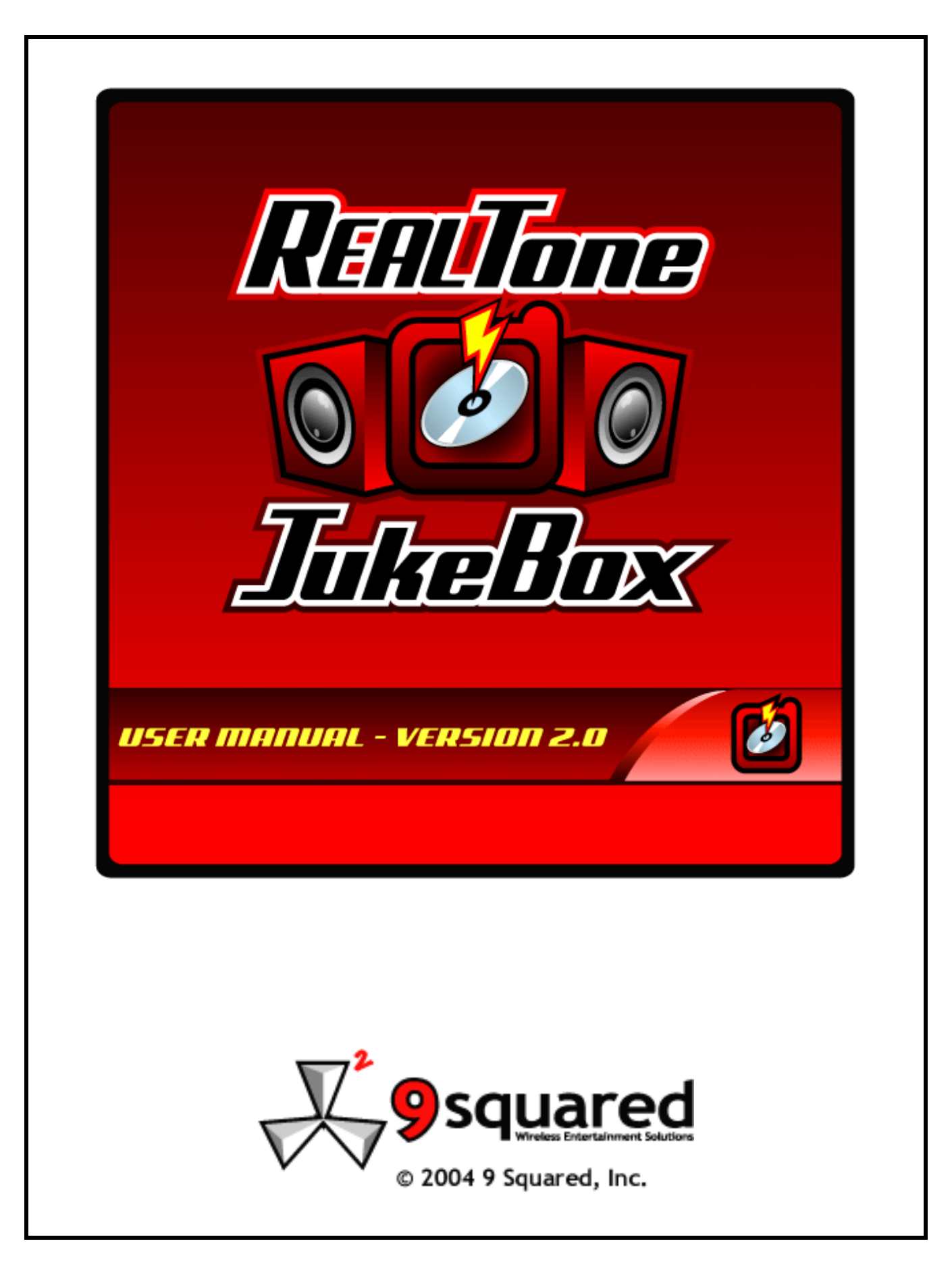

**REALTONE JUKEBOX**<sup>TH</sup> BREW Application User Manual

# Table of Contents

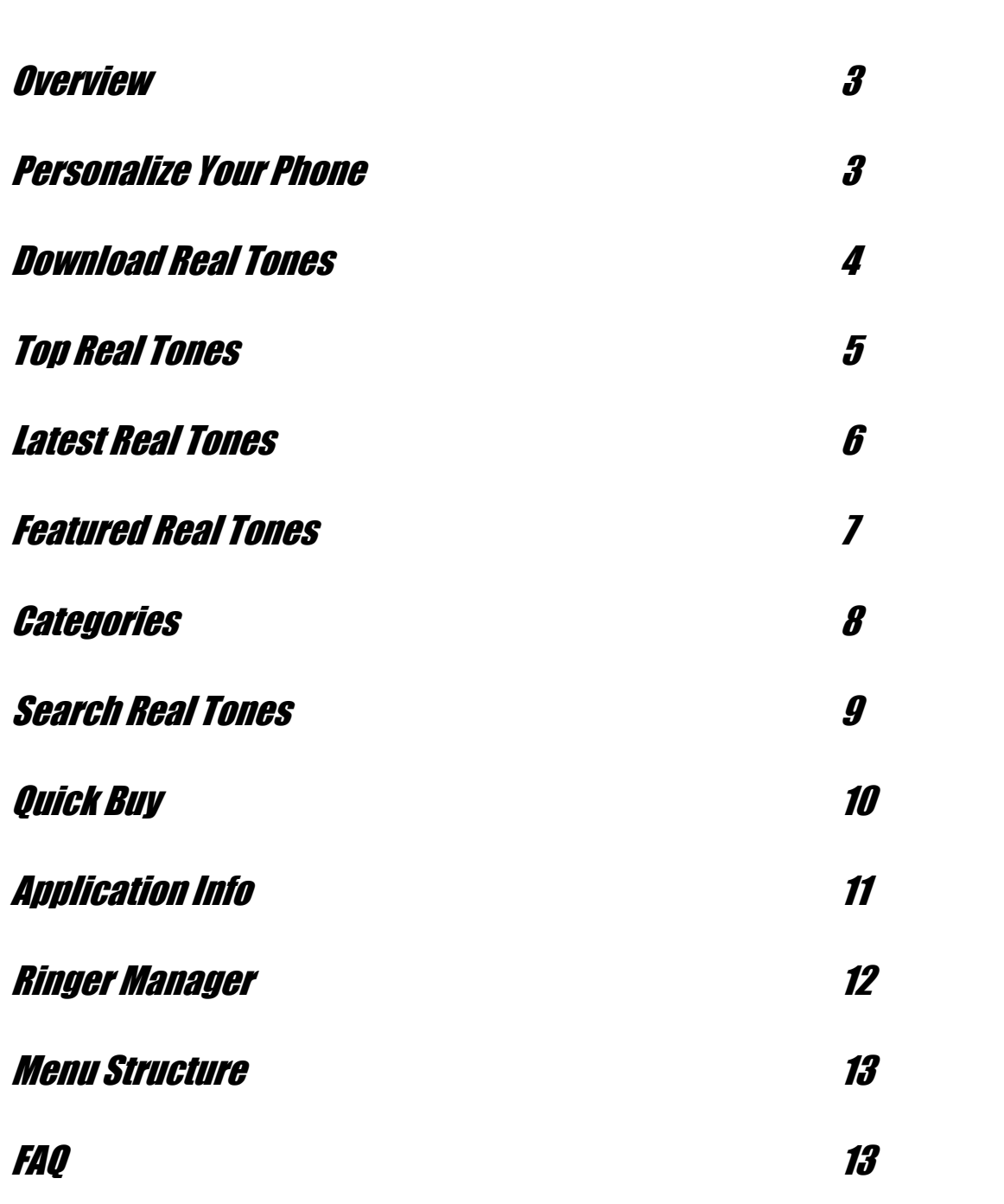

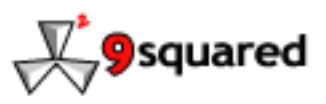

 $\boldsymbol{v}$ 

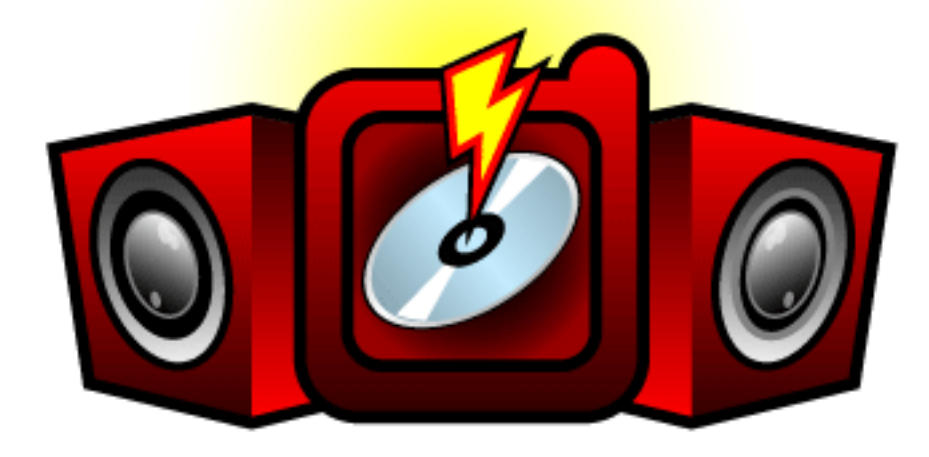

# RealTone JukeBox Overview

RealTone JukeBox is the hottest application for downloading *Real Music* to your phone. With a catalog of over 2000 of today's hottest and greatest hits, RealTone JukeBox lets you download actual clips of your favorite music that play to alert incoming calls. We update our catalog daily with new music from all your favorite artists and genres, including Rap, Hip Hop, Classic Rock, Pop, Country, Reggae and more.

The following pages should serve as an instruction manual and will give you an idea of how easy RealTone JukeBox is to use. If you should have any trouble, please review the Frequently Asked Questions in the end of this manual or *Contact Us* at BREW@9squared.com

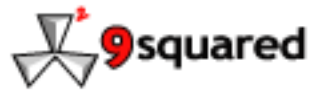

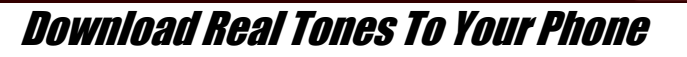

In order to get Real Tones from RealTone JukeBox, you need to purchase the application from *Alltel Axcess*. That's right, you can do everything directly from your handset and you do not need a credit card to pay. For your convenience, we will add your order to your **Alltel** bill, so you will be able to get your new Real Tones immediately. Ready? Let's get started:

### Purchasing Real Tones For Alltel Phones

- 1. Select the *BREW Apps* icon on your **Alltel** phone's main phone screen
- 2. Select the *Tones* icon
- 3. Select the *RealTone JukeBox* icon.
- 4. After you select RealTone JukeBox, you have three credit packages to choose from:
	- 1 credit for \$2.99
	- 3 credits for \$7.99
	- 5 credits for \$11.99

\* Note: one (1) credit equals one (1) Real Tone

\*\*Note: Your **Alltel bill** will be charged

Please review the Frequently Asked Questions for more information concerning purchasing credits.

5. Once the RealTone JukeBox application has been purchased, the *Splash Screen* will appear after you click on the RealTone JukeBox icon. Press *Enter* to navigate to *Main Menu*. Each time you visit the splash screen, it will indicate how many credits are remaining on the application. If you run out of credits, you will be asked to purchase more the next time you enter RealTone JukeBox, which is charged to your **Alltel Bill**.

6. The *Main Menu* is the central control panel for navigating through RealTone JukeBox. From the *Main Menu*, you will be able to select the following links:

- *Top Real Tones*
- *Latest Real Tones*
- *Featured Real Tones*
- *Search*
- *Categories*
- *Quick Buy*
- *Application Info*
- *Ringer Manager*

In the following manual, you will find specific instructions on how each of the above mentioned links will enable you to find the right Real Tone for your phone. If you have any further questions, please refer to the FAQ at the end of this manual.

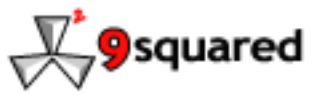

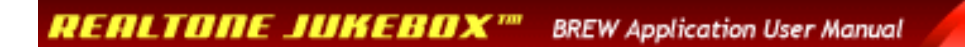

# Top Real Tones

The *Main Menu* will give you several options that will be useful to find your favorite Real Tone. The "Top Real Tones" option allows you to preview our most popular Real Tones. Please review the following illustrations to learn how to navigate "*Top Real Tones*":

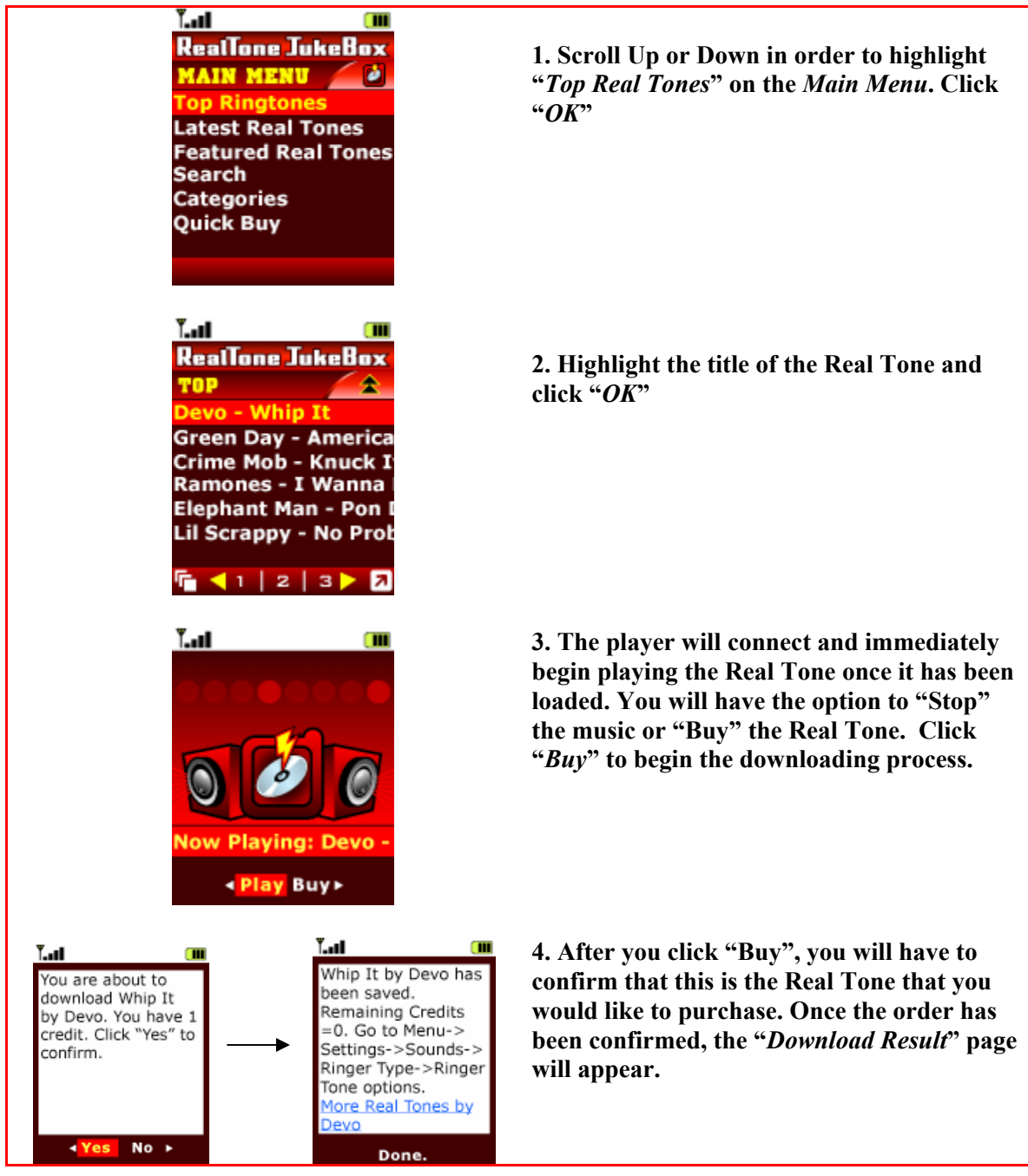

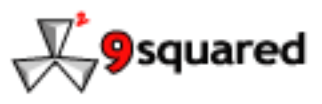

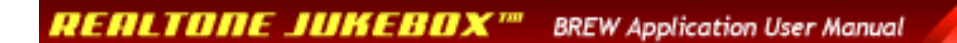

## Latest Real Tones

The second option on the *Main Menu* is "*Latest Real Tones*". Clicking this link will produce a list of the Real Tones that were most recently added to RealTone JukeBox. Please review the following illustrations to learn how to navigate through "*Latest Real Tones*":

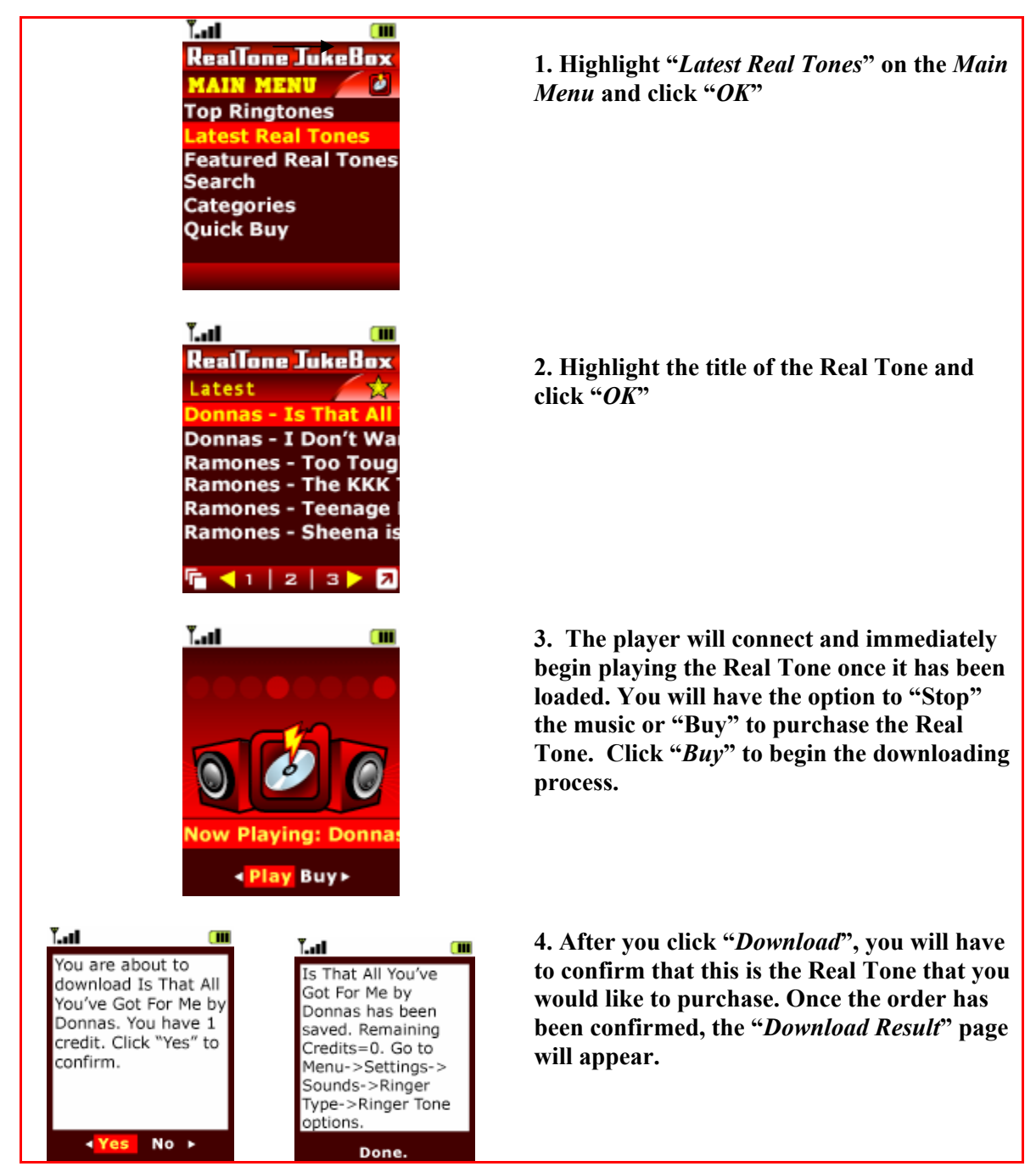

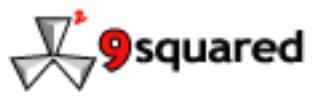

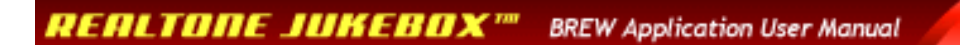

# Featured Real Tones

The Featured Tones Section will list all Real Tones that we are featuring. Please review the following to learn how to navigate through Featured Real Tones

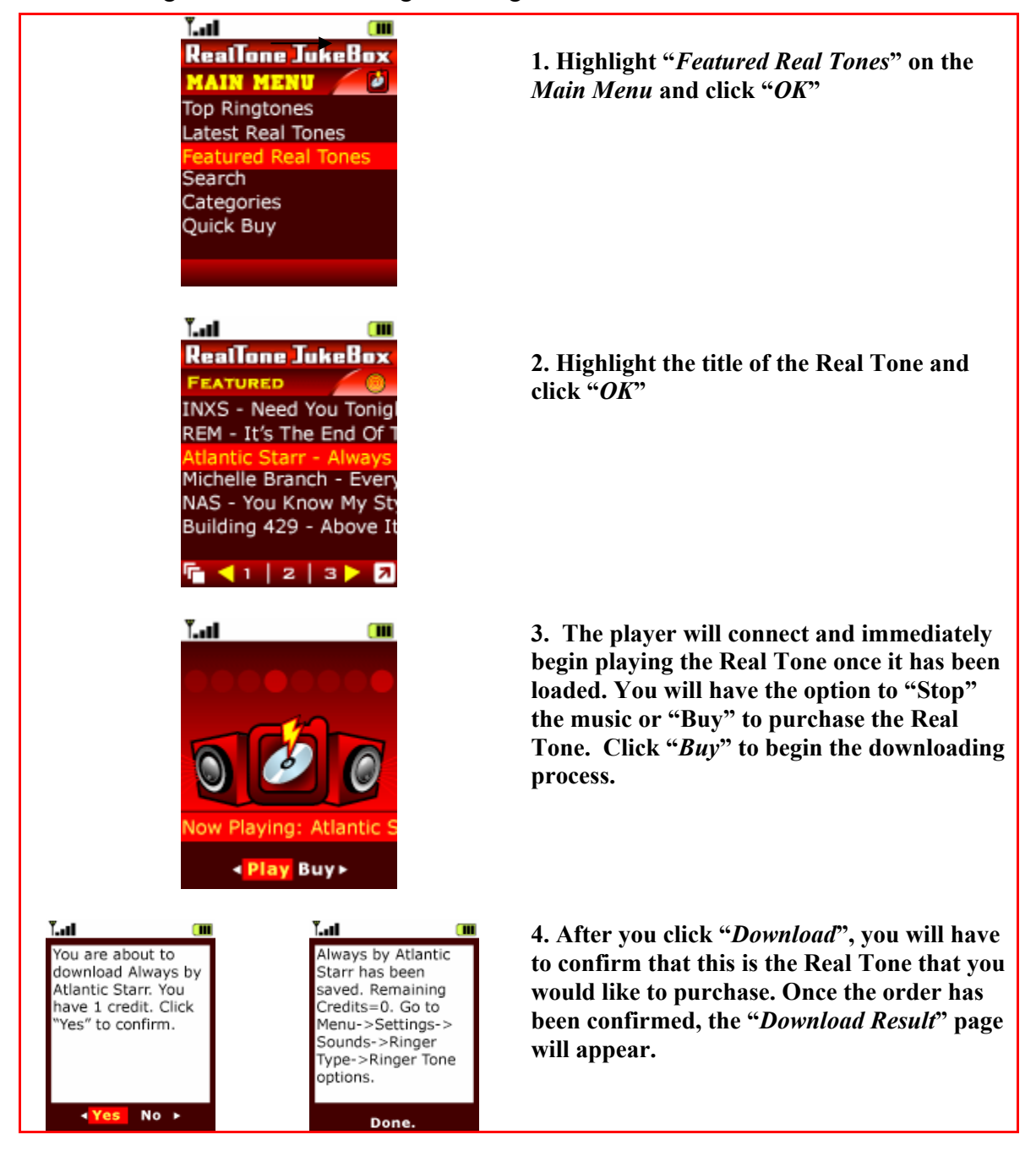

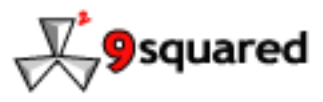

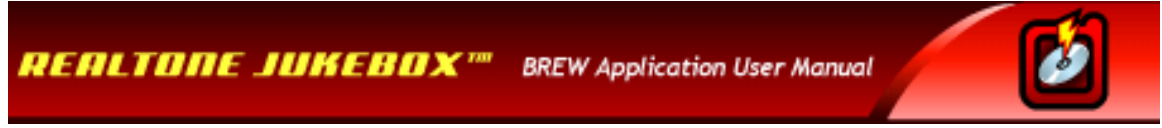

### Search

The "*Search Real Tones*" option allows you to search for a desired Real Tone by Artist or Song Title. Please review the following illustrations to learn how to navigate through "*Search Real Tones*":

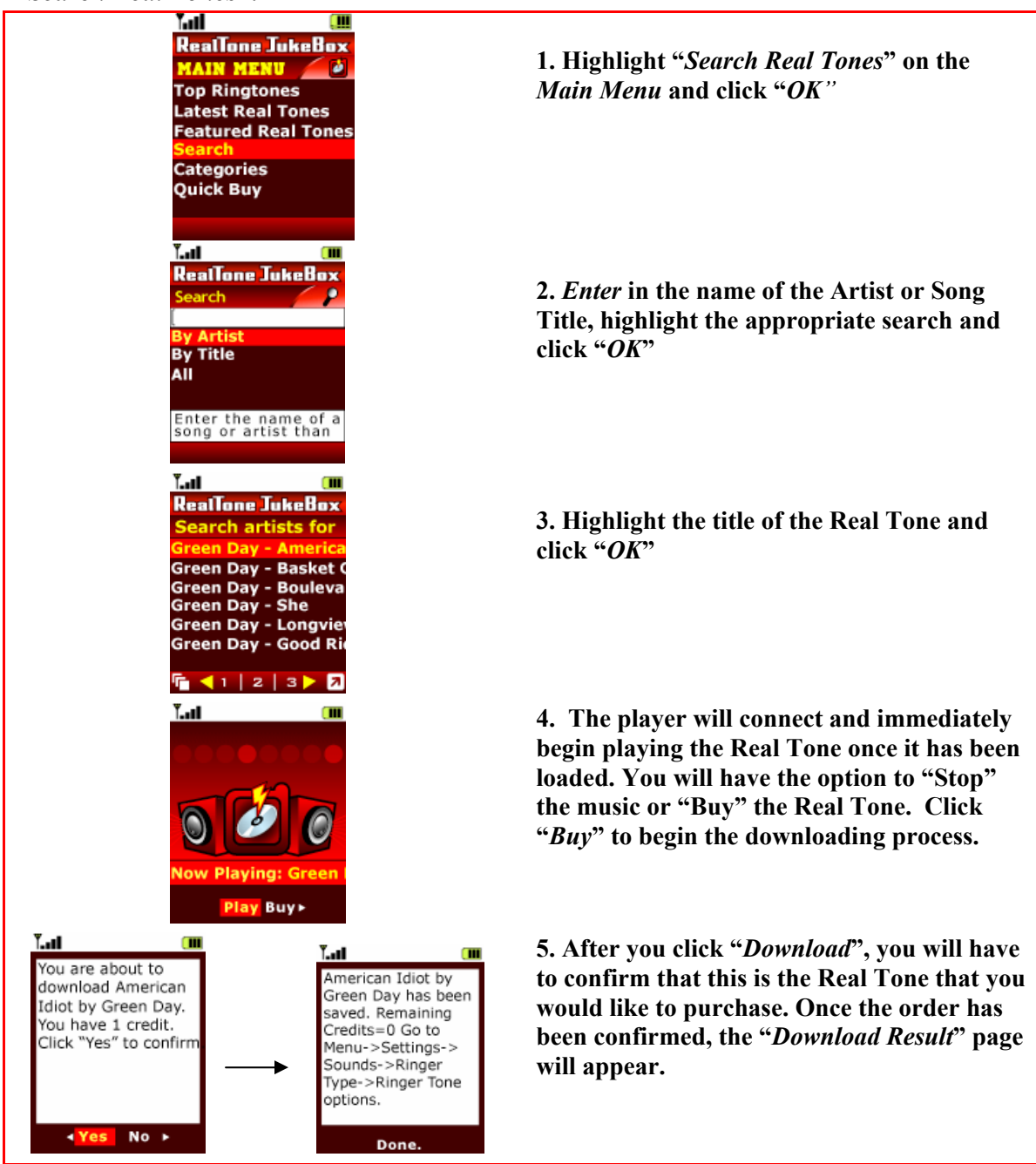

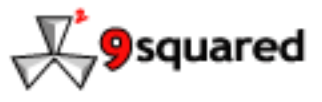

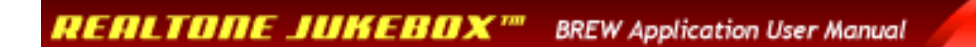

### *Categories*

The fifth option on the *Main Menu* is "*Categories*". This option allows you to preview all the Real Tones available according to musical genre. Please review the following:

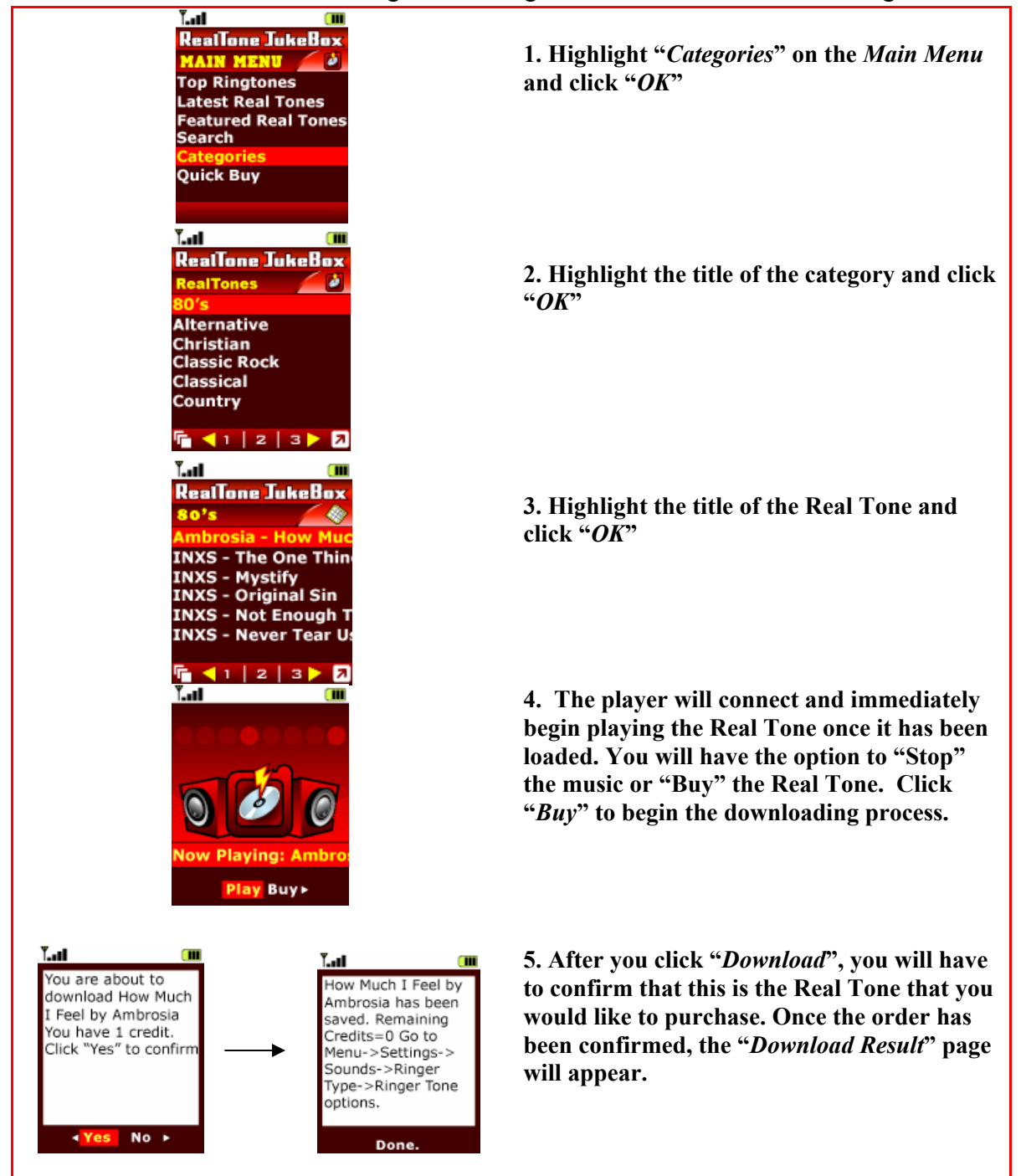

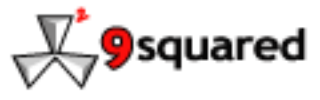

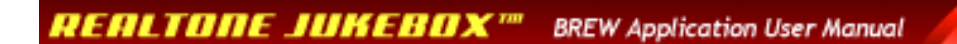

# Quick Buy

The "*Quick Buy*" option on the *Main Menu* will enable users to find a particular song directly by entering the specific *Tone ID*. *Tone IDs* can be found at www.RingToneJukeBox.com. Please review the following:

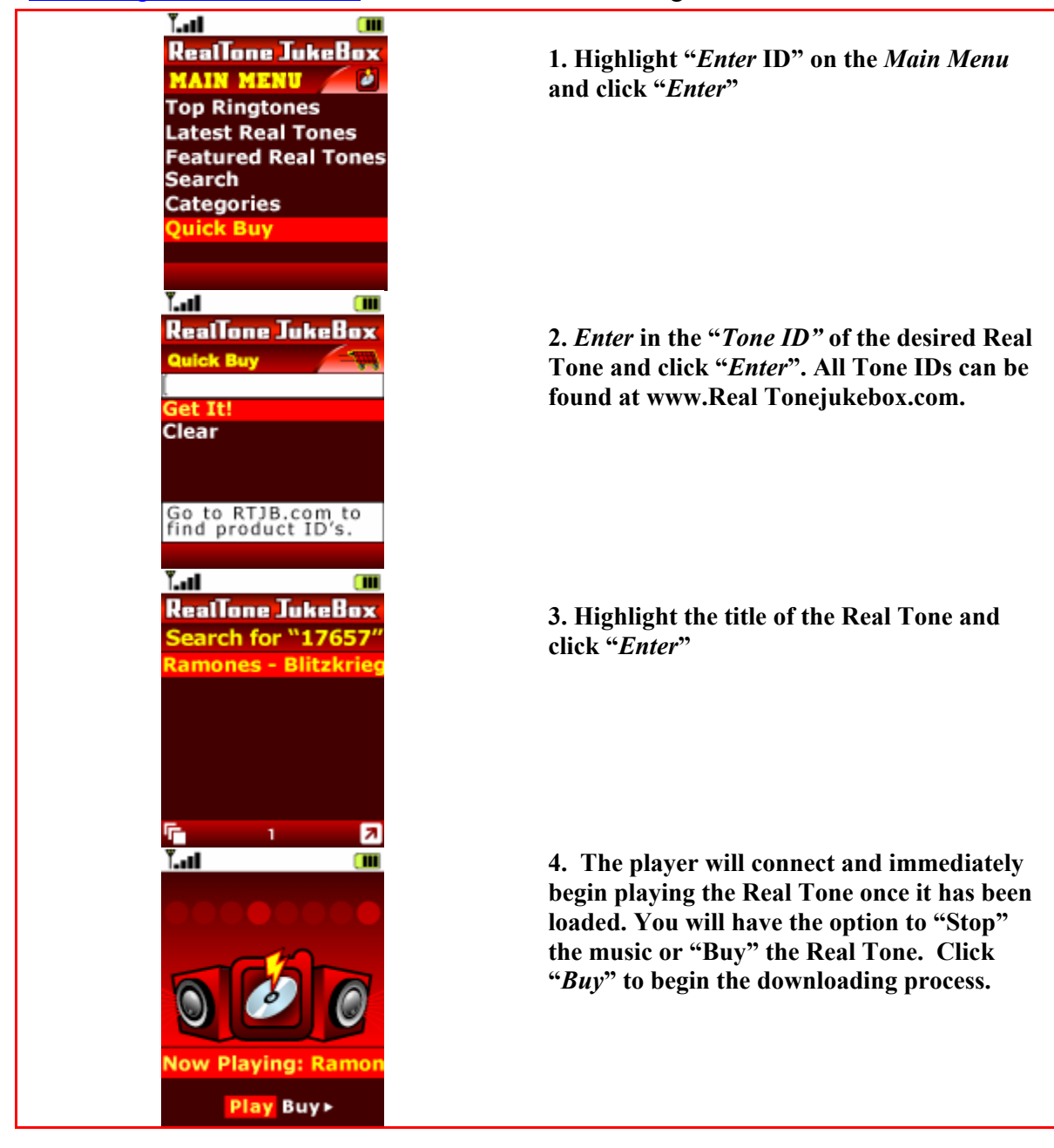

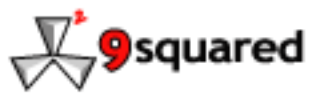

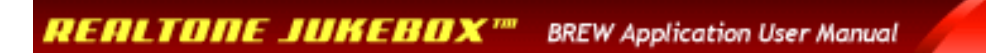

# Application Info

Application Info gives you the exact application information for your phone.

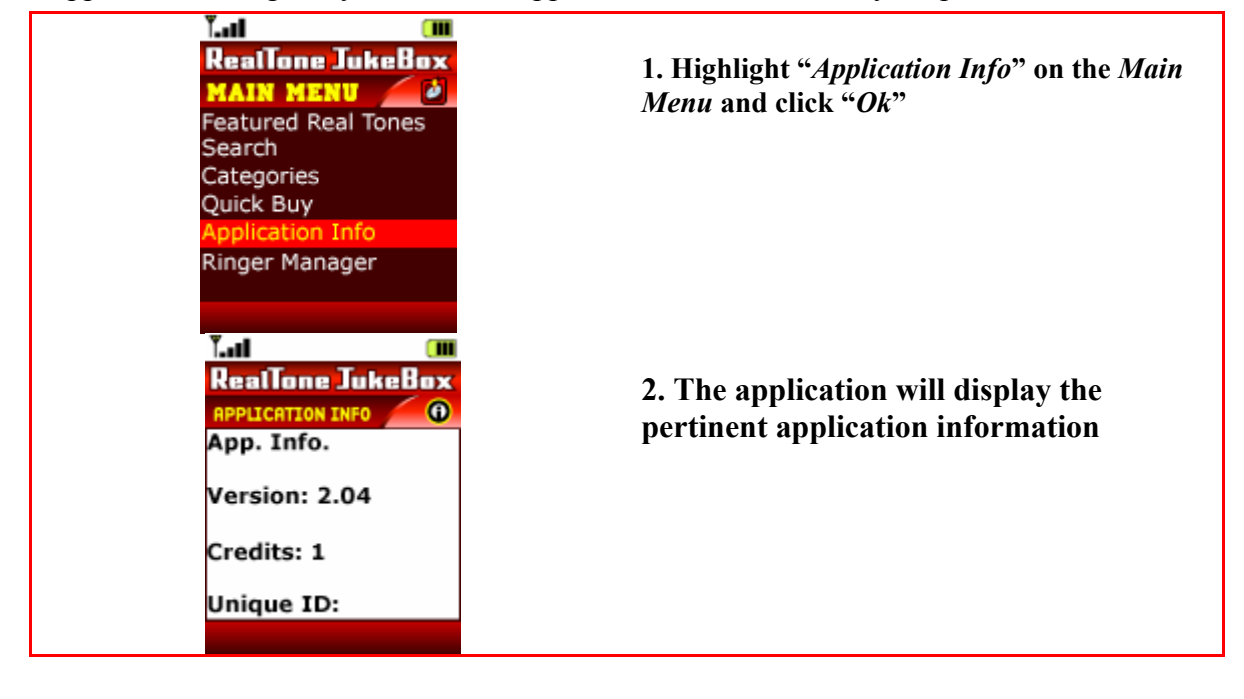

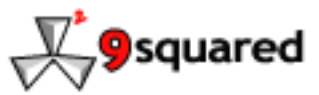

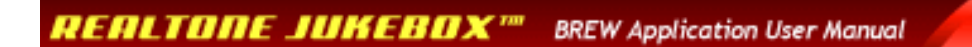

## *Ring Manager*

The Ring Manager allows you to manage your Real Tones while you have the application open. You can use the Ring Manager to set your Real Tone as the ringer on your phone.

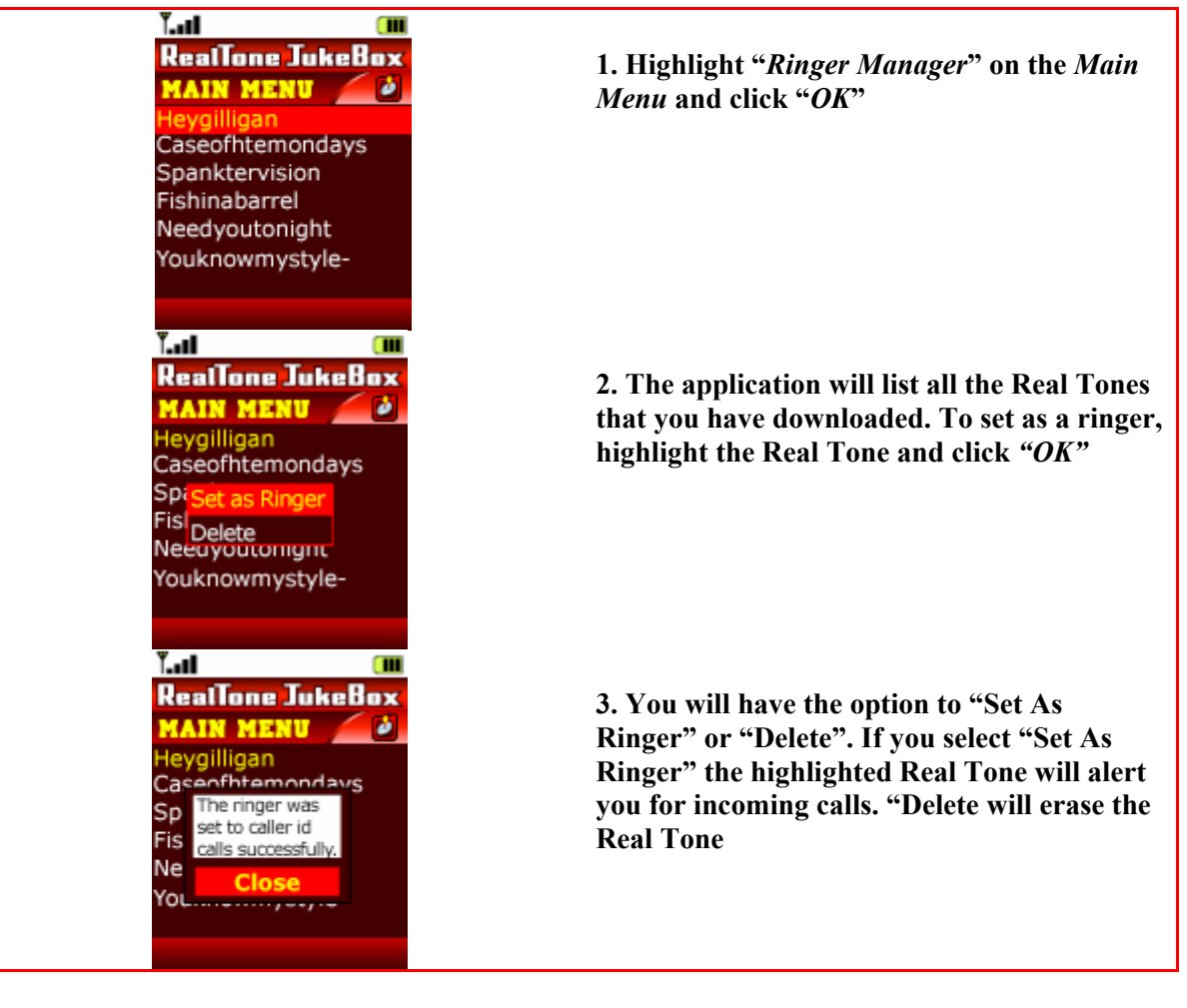

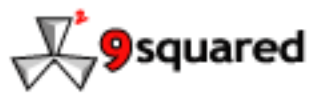

REALTONE JUKEBOX''' **BREW Application User Manual** 

# Menu Structure

Left Soft Key – The left soft key will cause a menu to pop up that are quick links to the following locations:

Right Soft Key - The left soft key will cause a menu to pop up that are quick links to the following locations:

Next Page – Allows you to move to the next page of content. You can also click on the number of the page you wish to visit.

Previous Page - Allows you to move to the previous page of content. You can also click on the number of the page you wish to visit.

# Frequently Asked Questions

### *RealTone JukeBox FAQ*

### **Q. What do I need to get RealTone JukeBox on my Alltel phone?**

A. Click on *Alltel Axcess>Tones>RealTone JukeBox.* Once you do this, you will have the option to purchase the application pre-loaded with 1, 2 or 5 credits, where one credit equals one Real Tones. Select the amount of credits you would like to purchase and your **Alltel** bill will be charged with the appropriate amount. Once this is complete, you can start to order your Real Tones.

#### **Q. How much do the Real Tones cost?**

- 1 credit for \$2.99
- 3 credits for \$7.99
- 5 credits for \$11.99

The more credits you purchase, the more you save. If you run out of credits, you can purchase more by clicking the RealTone JukeBox icon in your **Alltel Axcess** menu.

### **Q. Will my credits ever expire?**

A. No, once you buy credits, they will never expire. If you purchase more than one credit, RealTone JukeBox will remember how many credits you have the next time you enter the application. So you can use one credit this time and still have X credits to use in the future.

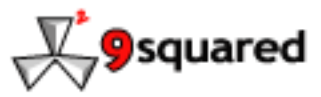

### **Q. If I am having a problem, how do I contact RealTone JukeBox?**

A. Please write us an email at **BREW**@9squared.com or visit www.9squared.com for more contact info.

### **Q. How do I get more credits?**

A. Go to *Alltel Axcess>Tones>RealTone JukeBox*. Once you click on the RealTone JukeBox icon, you will be given another opportunity to purchase more credits.

### **Q. Which buttons should I use for RealTone JukeBox?**

A. The following is a comprehensive list of the buttons that are used for navigating through RealTone JukeBox:

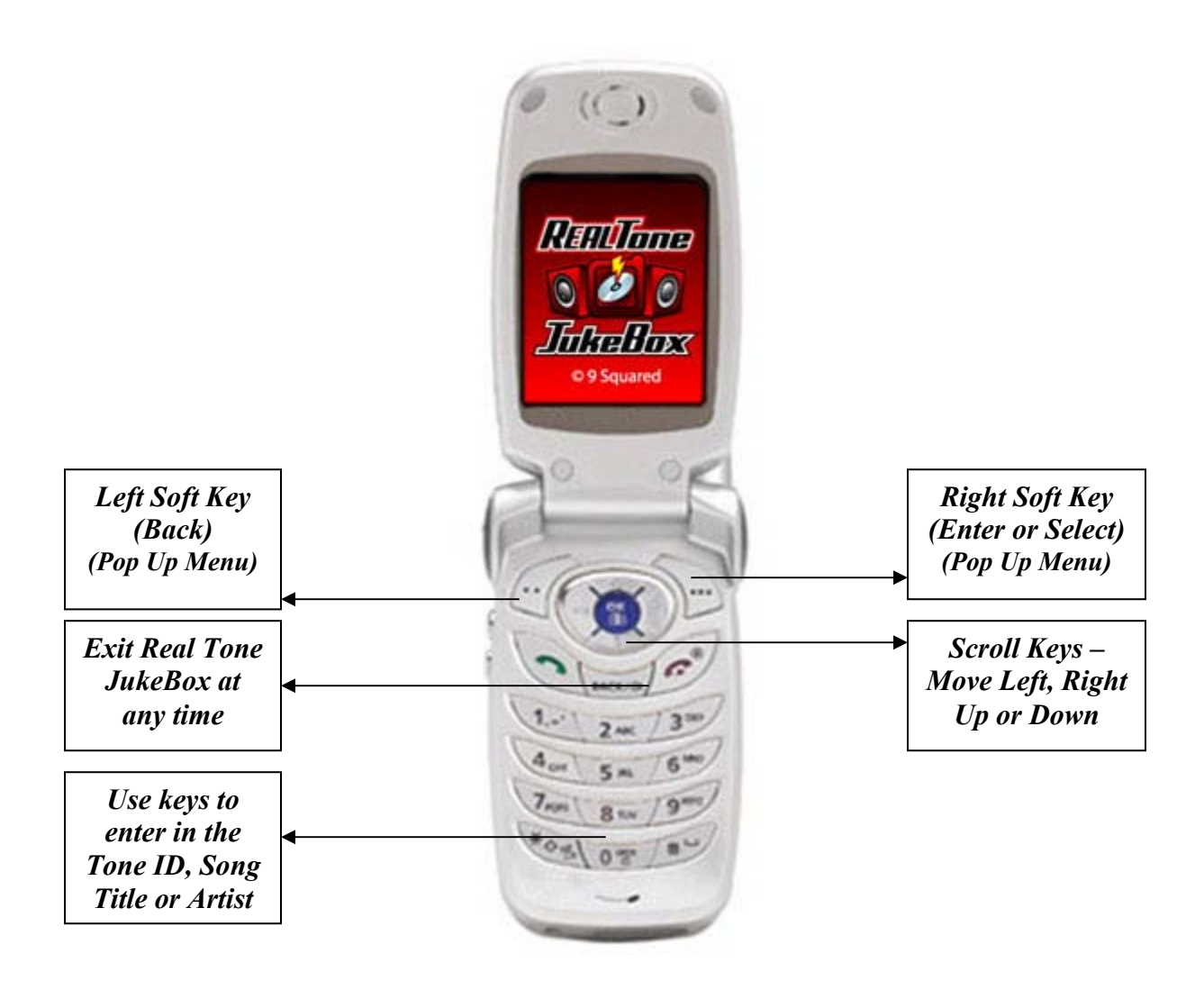

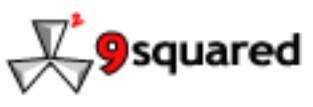

#### **Q. Where are my Real Tones stored?**

A. RealTone JukeBox saves your Real Tones in your Downloads folder. To get there, simply go to the Main Menu and click on Downloads.

#### **Q. How do I set a Real Tones to play when I have an incoming call?**

A. After you have downloaded a Real Tone, go to Ring Manager on the main menu to set your Real Tone as your ringer.

#### **Q. How do I delete Real Tones?**

A. You can delete Real Tones from the Ring Manager on the Main Menu

#### *RealToneJukeBox.com*

#### **Q. Where do I find the Tone ID for the song I would like to download?**

A. Tone IDs can be found on www.RealToneJukeBox.com, next to the Real Tone title. Please visit our FAQ if you have further questions.

#### **Q. Can I preview the Real Tones on the website, then download it to my phone?**

A. You can definitely listen to the Real Tones at www.RealToneJukeBox.com but you will not be able to purchase the tone from the website to your **Alltel** handset. You can only purchase tones from the RealTone JukeBox BREW application found in *Alltel Axcess*.

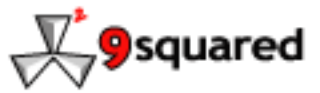